1. Receive payment and click on amount applied:

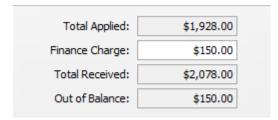

2. I click on record and I get this message:

| Information                                | myob |
|--------------------------------------------|------|
| Please specify an account for late charges |      |
| ОК                                         |      |

3. I click on "ok" and I get this message:

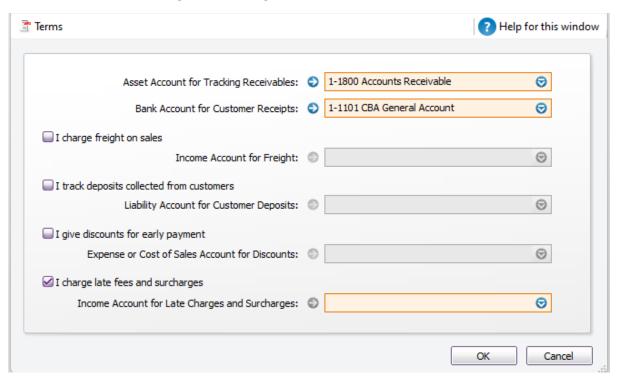

I would like to create a credit note for this customer and I apply it in the next invoice.